## What's New

#### New in WellCAD v5.2 b1324

- An automation method has been added allowing to apply a workspace template.
- Annotation Editor Bar: A toolbar has been added to add and remove rows.
- Chart Log: Problems when saving and reloading the log have been solved.
- Cross Plot: In 32 bit versions of WellCAD the <u>interactive selection of a depth range</u> could lead to an instability.
- Cross Plot: The problem of selecting a straight vertical regression line has been solved.
- <u>CoreCAD</u>: The status bar in the CoreCAD view shows now the log details when moving the cursor in the track of a selected log.
- Engineering Log: Comments on multiple lines are now correctly handled when exporting the data into a TXT or LAS file.
- Structure Picking: Hollow tadpoles created using the new ToadCAD options, were not correctly drawn in polar, rose and other diagram types. The issue has been fixed.
- FWS Processing: Font display issues in the dialog box of the <u>Frequency Filter</u> dialog box have been corrected.
- ISI and Casing Integrity Module: Constant values inadvertently entered into the "Using Log" parameter drop down list of the <a href="Rotate By">Rotate By</a>, <a href="Recalculate Dip / Tilt">Recalculate Dip / Tilt</a> and <a href="Recalculate Azimuth">Recalculate Azimuth</a> dialog boxes caused some instability and has been fixed.
- The position of the low / high amplitude scale and azimuthal position markers in the title of <a href="Image Logs">Image Logs</a> has been swapped so that it is more obvious that the amplitude scale refers to the color palette.
- LAS import: problem with recurring error message during date / time based data import has been fixed.
- <u>MultiWell</u>: Opening a borehole document embedded in a field document and editing the equation of a Formula Log caused WellCAD to become unstable. This issue has been fixed.
- Analysis Log: A right click into the Select Litho Pattern dialog box displayed while modifying a pattern from the Analysis Log Component Settings caused WellCAD to encounter a severe problem. The problem has been solved.
- The import of RBT data from TFD files has been enhanced.
- A problem with recalculating the dip angles when <u>caliper and depth of image</u> were changed at the same time in the structure log properties got solved.

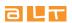

• When importing NMR data from a QTeq BMR tool it was possible that the imported data was upside down (only for down runs). This problem has been corrected.

## New in WellCAD v5.2 b914

- Problems with the Lithology Bar in the 64bit installation of WellCAD have been solved.
- Removing a color component from a table where a color picker is used works correctly now.
- The display of the check box tick mark in a WellCAD header was offset. It has been corrected.
- Automation: The ApplyTemplate method recognizes the parameter list used with older versions of WellCAD now.
- Propertiey Bars in the cross plot workspace should slide in and retract more smoothly now when in auto hidemode.
- When a Document Layout Template (\*.WDT) is applied the unit strings for a log will no longer be overwritten with the information from the template.
- An issue with very small font sizes being displayed in some FWS Processing dialog boxes has been fixed.
- A correction for the accessibility of shortcuts for SQL and Automation scripts from the File menu has been applied.
- The Dead Sensor process produces no longer an empty log as result.
- On High DPI displays the row numbers on table / grid controls were not completely visible. The problem has been corrected.

## New in WellCAD v5.2 b810

- The software installation process has been revised and problems with the installation of new files been resolved.
- A number of bugs has been fixed in the Cased Hole module (statistics process, joint length handling).
- Casing Catalog saving problems have been fixed.
- A mouse flashing problem has been solved in the Color Classification process.
- Formula logs are correctly refreshed when loading a file.
- The Extract Color Components process works again correctly.
- A refresh problem with the Cross Section Bar has been solved.

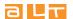

## New in WellCAD v5.2 b712

#### New add-on modules

- Casing Integrity Workspace and Casing Integrity Module
- NMR Workspace and post processing module for NMRSA tool

# New or updated processes

- Unit Converter
- Color Classification Process
- Fracture Height
- Centralize
- Dead Sensor Correction
- Fluid Velocity Estimation
- An option to <u>compute a total gamma ray curve</u> from K, U and Th isotope concentrations using MEDUSA calibration files has been added.
- New Resample process for FWS traces

# **New printing & export features**

- Print Scaling
- Page Footer
- Composite Document
- Export Log Summary Bar data distribution diagram as bitmap
- Export Cross Section View as bitmap
- Export ISI Workspace Stereonet and Rose diagrams as bitmap

## New data presentation options

- New shading options for Well, Mud and Interval logs using Classification Colors
- Tadpole styles (see ToadCAD)
- <u>Image Log Display Style</u>: The Image log properties provide an option to display data as vertical wiggle traces used for example when displaying data from multi arm caliper tools.
- FWS Log logarithmic scaling and amplitude scale factor: New options have been added to the FWS properties to display data along a logarithmically scaled time axis (e.g. NMR T<sub>2</sub> data) and to enlarge / decrease the amplitude display by a use defined scale factor.

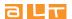

#### Other enhancements

- WellCAD Start Page
- Auto Recovery
- Automated Depth Shift
- ISI Workspace: New icons added to the workspace to <a href="Import/Export Logs">Import / Export Logs</a> into or out of the workspace and to display the <a href="Import Settings">Workspace Settings</a>. An export option for the stereonet and rose diagrams has been added to the corresponding bars.
- Engineering Log
- Engineering Bar
- Log Summary Bar
- Look & Feel options
- Improved LAS import channel selection
- Highlighting editable text fields in the header
- Exchanging bitmaps in the displayed header
- When <u>merging</u> two logs the NULL values above the first and below the last valid data points can be trimmed before merging the data columns.
- A Draw all data points option has been added to the Well Log defaults.
- The <u>Process > Common > Resample Logs</u> options allows to up-sample the depth step for image logs as well now.
- When converting Well Logs to Mud Logs the No Data values can be excluded from the conversion now.
- Only one type of Image Log, the floating point (4 byte) version, will be used in the future. Float 2 and Unsigned Integer versions are not created anymore (but are still supported if older files are used).
- An option to hide the no data (Null) value bin in the <a href="histogram of a Chart Log">histogram of a Chart Log</a> has been added.
- Shortcuts to automation scripts can easily be created from the Tools > Options menu now.
- When <u>exporting TXT files</u> the user can now choose whether data values are taken from the **same depth** location or from the depth which is **nearest point** to the reference depth.

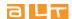